# NEC

# COBOL Standard Edition Developer V5.1

# セットアップカード

ごあいさつ

このたびは、「COBOL Standard Edition Developer」(以下、COBOL 製品と表記します)を お買い上げ頂き、まことにありがとうございます。

本書は、COBOL 製品の内容確認、製品のインストール方法、その他の機能の使用方法につ いて記述します。

COBOL 製品をお使いになる前に、必ずお読みください。

Microsoft, Visual Studio, Visual C++, Windows, Windows Server, Access, SQL Server は米国 Microsoft Corporation の米国 およびその他の国における登録商標または商標です。 Adobe、Adobe ロゴ、Adobe Acrobat Reader は、Adobe Inc. (アドビ社) の米国および他の 国における商標または登録商標です。

Oracle、Pro\*COBOL、MySQL は米国 Oracle Corporation の登録商標です。 なお、本文中には、™ 、® マークは明記しておりません。

# 目次

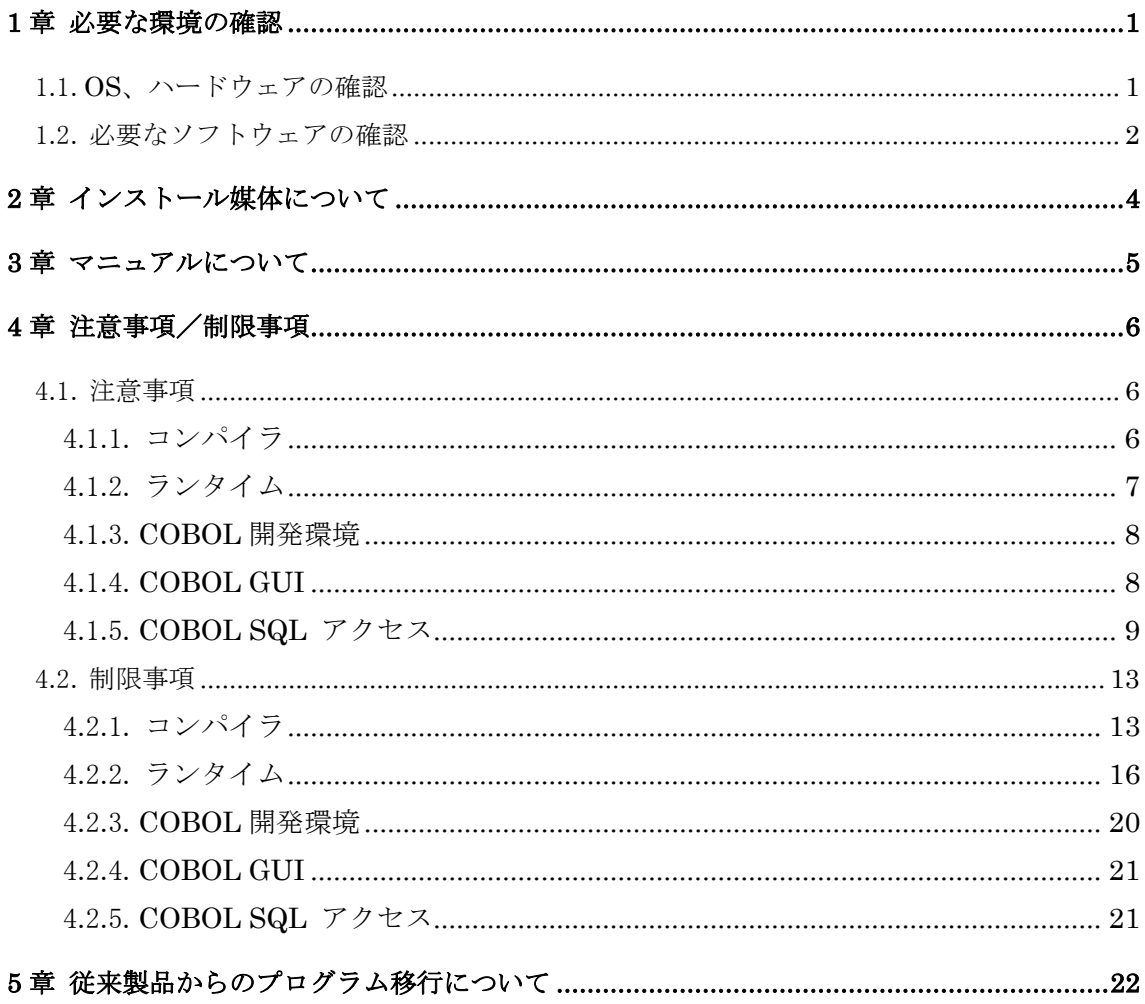

# 1章 必要な環境の確認

最初に、COBOL 製品が稼動するマシンのハードウェア、OS 等の環境を確認してください。

### 1.1. OS、ハードウェアの確認

次のいずれかの OS が稼動するハードウェアが必要です。

- Microsoft Windows Server 2016
- Microsoft Windows Server 2019
- Microsoft Windows Server 2022
- Microsoft Windows 10 (64 ビット版)
- Microsoft Windows 11 (64 ビット版) (いずれも日本語版)

次に示すハードディスク(HDD)、メモリが必要です。 環境が条件に合っているか確認してください。

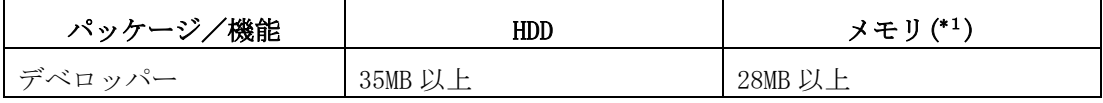

( \*1):OS および Visual Studio が使用するメモリを除きます。

# 1.2. 必要なソフトウェアの確認

COBOL 製品で、アプリケーションを作成するには、次のいずれかの製品が必須です。

- Microsoft Visual Studio 2015
- Microsoft Visual Studio 2017
- Microsoft Visual Studio 2019
- Microsoft Visual Studio 2022

また、ご利用いただく機能により、次に示す別売のソフトウェアが必要です。

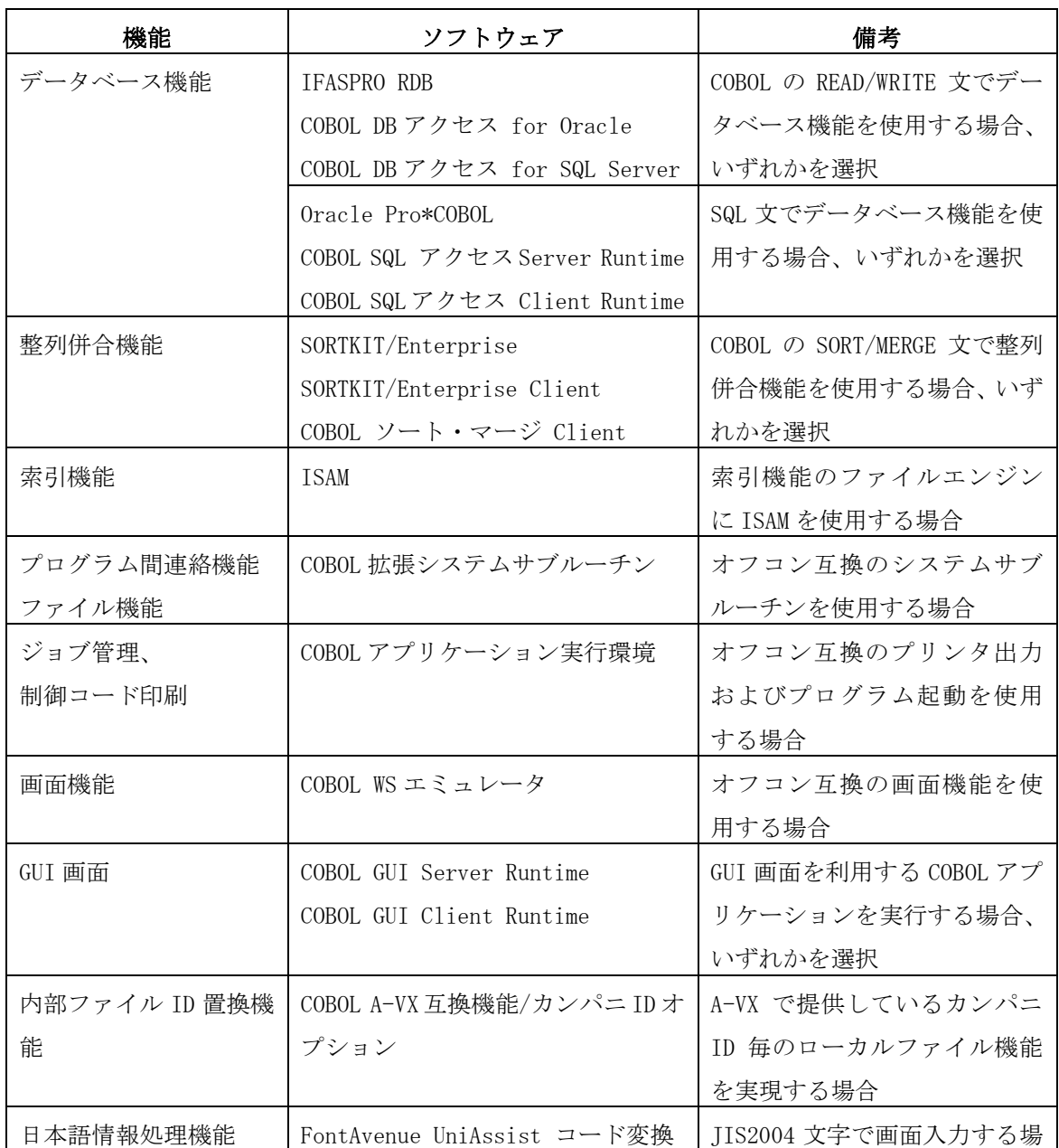

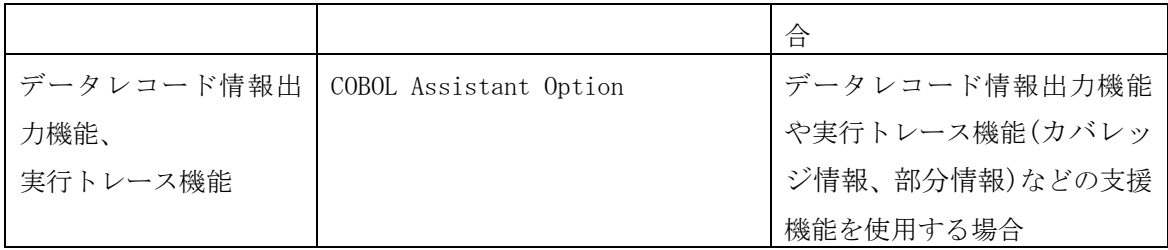

# 2章 インストール媒体について

COBOL Media により、COBOL 製品をインストールすることができます。

本製品をインストールする前に Microsoft Visual C++ 2019 再頒布可能パッケージ(x64)、 Microsoft Visual C++ 2019 再頒布可能パッケージ(x86)、Microsoft Visual C++ 2005 SP1 再頒布可能パッケージ(x86)、Microsoft Visual C++ 2012 Update 4 再頒布可能パッケー ジ(x64)、Microsoft Visual C++ 2012 Update 4 再頒布可能パッケージ(x86)をインストー ルしてください。

また、本製品をインストールする前に Microsoft Visual Studio をインストールしてく ださい。

インストール/アンインストールの手順、インストールの注意事項等、詳細については、 添付の「COBOL Media セットアップカード」を参照ください。

## 3章 マニュアルについて

マニュアルは、次の媒体に収録しています。

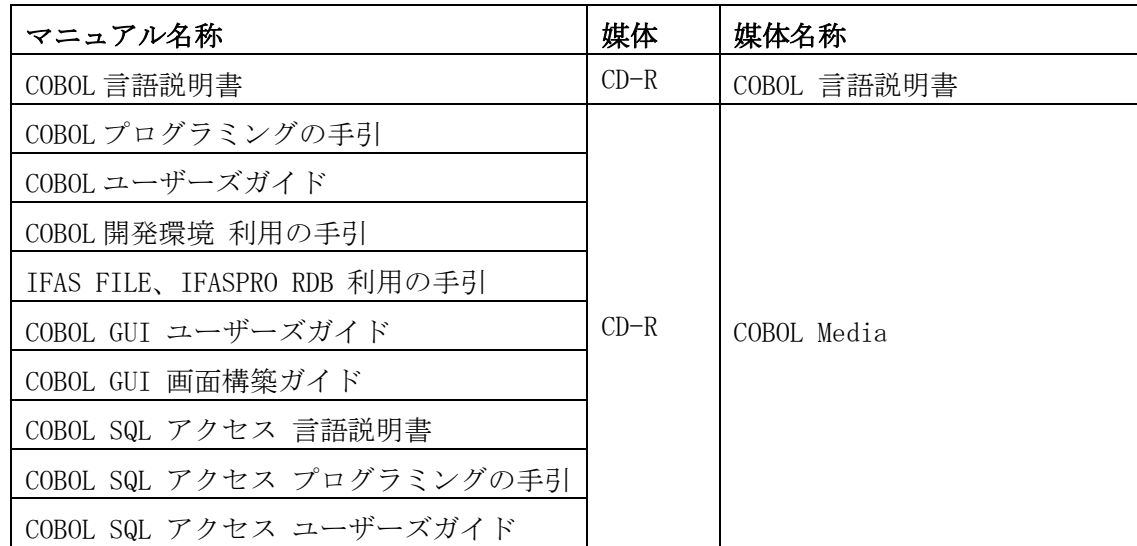

各マニュアルは、PDF(Portable Document Format)形式で収録されていますので、Adobe Acrobat Reader (アドビ社の PDF 書類の表示、閲覧、プリントを行うソウトウェア)などの PDF ファイルを表示するソフトウェアを用意してください。

「COBOL 言語説明書」は、参照するマシンの CD ドライブに COBOL 言語説明書の CD-R を セットして、PDF ファイルを直接参照してください。ハードディスクなどの記憶装置にコ ピーすることはできません。

「COBOL プログラミングの手引」「COBOL ユーザーズガイド」「COBOL 開発環境 利用の手引」 「COBOL GUI ユーザーズガイド」「COBOL GUI 画面構築ガイド」「COBOL SQL アクセス 言 語説明書」「COBOL SQL アクセス プログラミングの手引」「COBOL SQL アクセス ユーザー ズガイド」は、製品をインストールすることにより、スタートメニューから参照することが できます。

また、CD-R に収録されている PDF ファイルを直接参照することもできます。

「IFAS FILE、IFASPRO RDB 利用の手引」は、製品をインストールすることにより、スター トメニューから参照できます。

### 4章 注意事項/制限事項

#### 4.1. 注意事項

本製品の注意事項は以下のとおりです。

各マニュアル記載の注意事項、README もご確認ください。

#### 4.1.1. コンパイラ

- (1) 手続き部に多数の段落を記述すると、翻訳時に heap 不足(C1060)エラーが発生する 場合があります。エラーが発生した場合、プログラムの不要な段落の削除やサブプロ グラムに分離する等、段落の数を減らす修正を行ってください。
- (2) COB コマンドによる原始プログラムの翻訳(コンパイル)を CTRL+C 等で強制終了する と、サイズが0バイトのオブジェクトファイル(.obj)が残る場合があります。この 場合、オブジェクトファイル(.obj)は削除してください。
- (3) COBOL プログラムの翻訳オプションに-p オプションを指定してコンパイルしたとき、 以下のエラーが出力され、実行モジュールへのマニフェスト埋め込みが失敗する可 能性があります。 ※実行モジュールの名前が sample.exe の場合

mt.exe : general error c101008d: Failed to write the updated manifest to the resource of file "sample.exe". ?????????????????????????????????

本事象が発生した場合、存在している実行モジュールを削除し、再コンパイルしてく ださい。

- (4) 同じソースファイルに対してアイコンファイルを切り替えてコンパイルしたとき、 エクスプローラーで表示されるアイコンが切り替わらない場合があります。実行可 能ファイルは正しく作成されています。実行可能ファイルを別のフォルダにコピー する、または OS を再起動すると正常な表示となります。
- (5) Visual C++コンパイラの定量制約によりクラス継承のネストの最大値 512 個以下で あっても、翻訳時にスタックのオーバーフロー(C1063)エラーが発生する場合があり

ます。エラーが発生した場合、プログラム(クラス構成)を簡素化し継承のネスト数 を小さくしてください。

(6) 旧バージョンで Visual C++ 2010, Visual C++ 2012, Visual C++ 2013 で作成した ユーザプログラム(.obj/.dll/.exe)は Visual C++ 2015, Visual C++ 2017, Visual C++ 2019, Visual C++ 2022 のいずれかで再コンパイルが必要です。

#### 4.1.2. ランタイム

- (1) Open COBOL Factory 21(以下、OCF21)/COBOL85 Pro や OCF21/COBOL85 をインストー ルしたことがある環境に本 COBOL 製品をインストールする場合、カスタマイズ情報 にご注意ください。ファイルマッパ―/アプリケーションカスタマイザのユーザ単 位の設定が残っていると、本 COBOL 製品でマシン単位の設定を行っても有効になり ません。OS 付属のレジストリエディタでカスタマイズ情報を削除するか(レジスト リの操作は慎重に行ってください)、本 COBOL 製品付属の COBOL アプリケーション カスタマイザ、COBOL ファイルマッパ、あるいは情報登録ツールでカスタマイズ情報 を削除してください。
- (2) 「Microsoft XPS Document Writer」のような固有のダイアログが表示されるプリン タに対して画面ハードコピーは出力できません。
- (3) リモートデスクトップから Windows Server 2016、Windows Server 2019、Windows Server 2022 に接続し、IFAS ファイルまたは IFASPRO RDB を使用した RDB ファイル を扱う際は、「グローバルオブジェクトの作成」ユーザ権利を割り当てておく必要が あります。なお、設定の際は Administrator 権限のあるユーザで行ってください。
- (4) COBOL プログラムの翻訳オプションに-CF オプションを指定して作成した COBOL アプ リケーションを実行したとき、CODE-SET 句に UTF-8 または UTF-16LE 指定ありの行順 ファイルにおいて、RECORD 句に指定した大きさが 01 レコードの大きさを超える場 合、書き出したレコードを読み込むとコード変換エラー(入出力状態値=95)になるこ とがあります。
- (5) COBOL プログラムの翻訳オプションに-CF オプションを指定して作成した COBOL アプ リケーションを実行したとき、画面機能の NO IFC 付きの入力において、以下のよう な場合、コード変換エラーまたは文字化けが発生することがあります。
	- ・ 入力項目が英数字項目であり、入力前のフィールドに日本語 (全角文字) が含ま

れる場合

- ・ 入力項目が日本語項目であり、入力前のフィールドに英数字(半角文字)が含ま れる場合
- ・ 入力前のフィールドに日本語(全角文字)の半分(上位バイトまたは下位バイト) のみが含まれる場合
- (6) 「運用支援ツール」にて IFAS FILE を本製品から利用する場合の OS 互換モードを設 定することが可能ですが、本製品をはじめとする A-VX5 互換モード対応の製品と組 み合わせて利用する場合は、製品間で設定を同期する必要があるため、OS 互換モー ドの設定は「運用支援ツール」を使用せず、本製品に付属の「A-VX モード設定ツー ル」を使用して設定して下さい。
- (7) ファイルコピーユーティリティ(IFASCOPY)の GUI では、サポートしていない組み合 わせの場合、指定できないようにグレーアウトされますが、次の組み合わせの場合、 グレーアウトされません。定義ファイルを作成することはできますが、コピー実行時 にエラーとなります。
	- CSV 形式(テンポラリ指定)と索引順編成/相対編成/順編成間のコピー

#### 4.1.3. COBOL 開発環境

- (1) COBOL 開発環境の注意事項はマニュアルに記載しています。「COBOL 開発環境 利用 の手引」の注意事項を参照ください。
- (2) COBOL 開発環境で COBOL アプリケーションを生成するには、Visual Studio のインス トール先を設定ファイルに記述する必要があります。詳細については、添付の「COBOL Media セットアップカード」を参照ください。

#### 4.1.4. COBOL GUI

- (1) COBOL 拡張システムサブルーチンを COBOL GUI と共に使用する場合、画面操作系の システムサブルーチン"@ATRS"は使用できません。使用している場合、実行時に「画 面操作のシステムサブルーチンは使用できません。」というメッセージが表示されプ ログラムは終了します。
- (2) COBOL GUI の画面節ウィンドウで[フォント]タブまたは[基本サイズ]タブ設定を変

更すると、画面節ウィンドウのサイズが 80 桁×24 行を表示するために必要な大きさ よりも大きくなることがあります。以下のいずれかの方法で回避してください。

- ・ VIEWGEN.exe のファイルのプロパティの[互換性]タブで、「互換モードでこのプ ログラムを実行する」(Windows 8) を設定する。
- ・ 手動で画面節ウィンドのサイズを調整する。

#### 4.1.5. COBOL SQL アクセス

- (1) 他の SQL を扱う製品(例えば Pro\*COBOL)および、データベースをアクセスする製品 (例えば COBOL DB アクセス)との混在利用はできません。
- (2) COPY 文について

COBOL SQL アクセスプリコンパイラでは COPY 文の展開処理は行われず、そのままのイ メージで出力されます。COBOL コンパイラによる翻訳時に展開処理が行われます。 COBOL SQL アクセスプリコンパイラで指定したファイルの内容を展開するには 「INCLUDE ファイル名」文を使用してください。

なお、「INCLUDE ファイル名」文では COPY 文の REPLACING 記述のように指定した文 字列や原文語を置換して展開することはできません。

(3) REPLACE 文について

REPLACE 文を記述した場合、COBOL SQL アクセスプリコンパイラでは置換処理は行わ れず、そのままのイメージで出力されます。COBOL コンパイラによる翻訳時に置換処 理が行われます。以下の点に注意してください。

a) REPLACE 文による置換処理が有効となっている行に対し、埋込み SQL 文を記述 できません。

 <例> 000100 L0001.  $000110$  REPLACE ==AAA== BY ==XXX==. 000120 MOVE AAA TO BBB. 000130 EXEC SQL SELECT AAA ~ END-EXEC. \*> 埋込み SQL 文が、置換対 000140 \*\* およい \*\* あとなるため不可 000150 MOVE AAA TO CCC.

 000100 L0001.  $000110$  REPLACE ==AAA== BY ==XXX==. 000120 MOVE AAA TO BBB. 000140 REPLACE OFF. \*\* REPLACE 文を無効にする 000150 EXEC SQL SELECT AAA ~ END-EXEC. \*> 埋込み SQL 文は、置換対象 000160 \*> とならないため可 000170 REPLACE ==AAA== BY ==XXX==. \*> 再度、REPLACE 文を有効 000180 \*> にする 000190 MOVE AAA TO CCC.

この注意を無視し、現在のバージョンで正常に動作するプログラムが作成できたと しても、将来のバージョンにおいて SQL 展開済み COBOL ソースが変更される可能性 があり、その場合対処できなくなります。

- b) ホスト変数の定義中は、REPLACE 文を記述できません。
- <例>

000100 DATA DIVISION.

000110 WORKING-STORAGE SECTION.

000120 EXEC SQL BEGIN DECLARE SECTION END-EXEC.

000130 REPLACE ==LS== BY ==LEADING SEPARATE==.

000140 \*> REPLACE 文は、ホスト変数の定義中に記述

000150 \*> できない

F D004 REPLACE が誤っている

 000160 01 HOSTVAR-AAA-1 PIC S9(5) LS. 000170 EXEC SQL END DECLARE SECTION END-EXEC.

(4) 埋め込み例外処理に関する注意事項

条件文中に埋め込み例外処理のみを記述することはできません。また埋め込み例外 処理は、COBOL 文の実行順序ではなく、記述順序で有効となります。そのため、条件 ごとに埋め込み例外処理を変更するような場合には、対象となる SQL 文を含んだ形 で記述してください。

<誤>

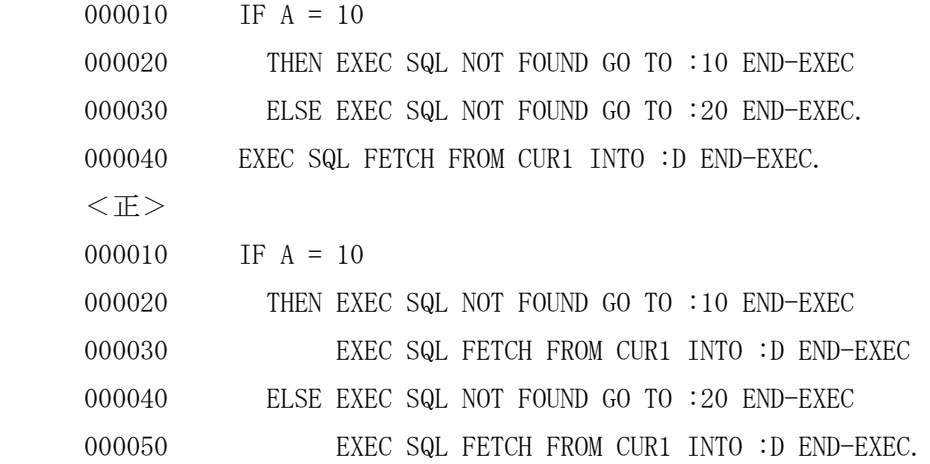

(5) データベースに MySQL を使用する場合、集合関数を記述した SQL 文で以下の構文エ ラーが発生することがあります。

You have an error in your SQL syntax

<集合関数の記述例>

SELECT COUNT(\*) FROM JINJI

この場合、以下のいずれかの方法で回避してください。

<対処方法>

- a)My.ini で sql-mode に IGNORE\_SPACE を設定
- b)動的 SQL 文に変更

<例>

 EXEC SQL BEGIN DECLARE SECTION END-EXEC. 77 XCD1 PIC X(1000). 77 HSYOZOKU COMP-2. EXEC SQL END DECLARE SECTION END-EXEC. : MOVE "SELECT COUNT(\*) FROM JINJI" TO XCD1. … ※ EXEC SQL PREPARE SQLCU1 FROM :XCD1 END-EXEC. EXEC SQL EXECUTE SQLCU1 INTO :HSYOZOKU END-EXEC.

※COUNT と( の間に空白を入れないように注意してください。

(6) 日本語は表名に使用できません。表名には日本語文字以外を使用してください。

#### 4.2. 制限事項

本製品の制限事項は以下のとおりです。 各マニュアル記載の制限事項もご確認ください。

#### 4.2.1. コンパイラ

「4.2.2. ランタイム」もご確認ください。

(1) COPY 文の直後にエラーが出力される場合、エラー出力の行番号が、登録集原文の1 行目となります。 プログラム例) 000010 IDENTIFICATION DIVISION. 000020 PROGRAM-ID. AAA. 000030 COPY TP85\_C. 000040+END PROGRAM AAAAAA. \*> エラー発生 登録集原文 (TP85 C.cob) 000010 IDENTIFICATION DIVISION. 000020 PROGRAM-ID. BBB. 000030 END PROGRAM BBB. 4 TP85\_C 1 F C0012 標識領域に許されない文字があります. 登録集原文の行番号 <u></u>

7 4 F C0047 ソース単位終了標がありません.

登録集原文の1行目のエラーが出力された場合、登録集原文に誤りがなければ、COPY 文の直後の構文が正しいことを確認してください。

(2) プログラム原型名を指定したプログラム呼び出し(CALL 文の書き方3)、関数一意 名による利用者定義関数の呼び出し、INVOKE 文によるメソッドの呼び出しにおいて、 USING 句に算術の結果が 18 桁を超えるような算術式を利用することができません。 そのような算術式を利用した場合、以下の翻訳エラーとなります。

L0003 演算の中間結果の転記桁数が 18 桁を超えています

プログラム例)

000010 IDENTIFICATION DIVISION.

- 000020 FUNCTION-ID. X2.
- 000030 DATA DIVISION.
- 000040 LINKAGE SECTION.
- 000050 01 NUM IN PIC 9(10).
- 000060 01 NUM OUT PIC 9(10).
- 000070 PROCEDURE DIVISION USING BY VALUE NUM\_IN RETURNING NUM\_OUT.
- 000080 BEGIN.
- 000090 COMPUTE NUM\_OUT = NUM\_IN  $*$  2.
- 000100 END FUNCTION X2.
- 000110 IDENTIFICATION DIVISION.
- 000120 PROGRAM-ID. SAMPLE.
- 000130 ENVIRONMENT DIVISION.
- 000140 CONFIGURATION SECTION.
- 000150 REPOSITORY.
- 000160 FUNCTION X2.
- 000170 DATA DIVISION .
- 000180 WORKING-STORAGE SECTION.
- 000190 77 DATA1 PIC 9(10) VALUE 1000.
- 000200 77 DATA2 PIC 9(10) VALUE 1000.
- 000210 77 RESULT PIC 9(10).
- 000220 PROCEDURE DIVISION.
- 000230 BEGIN.
- 000240 MOVE FUNCTION X2(DATA1 + DATA2) TO RESULT.
- 000250 DISPLAY RESULT.
- 000260 MOVE FUNCTION X2(DATA1 \* DATA2) TO RESULT.
- 000270 DISPLAY RESULT.
- 000280 STOP RUN.
- 000290 END PROGRAM SAMPLE.

本プログラム例の場合、260 行目の算術式、DATA1\*DATA2 の結果が 18 桁を超えるた め、翻訳エラーとなります。

(3) 自由形式で、1行に記述できる最大長(255 バイト)を超えた文字は、コンパイル時に 切り捨てられます。 1 行の長さを 255 バイト以内にしてください。

- (4) リスト出力オプションを指定した場合に生成されるソースリストに、以下に該当す るコメント行またはインラインコメントが出力されません。
	- CASE1:COPY REPLACING 仮文字列指定で置換対象となる文字列が行の先頭である場 合の直前のコメント行

プログラム例)

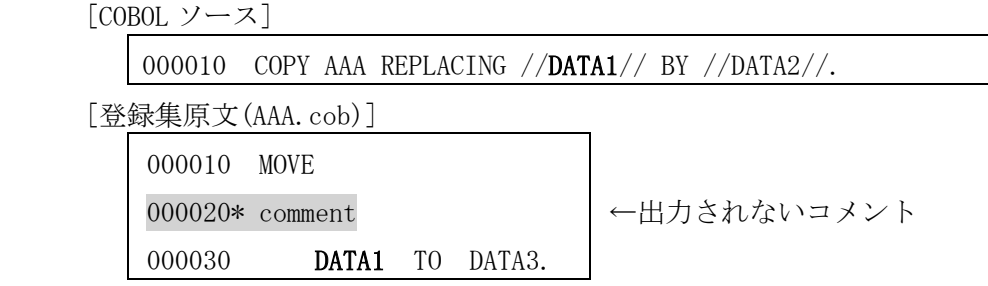

CASE2:COPY REPLACING 句または REPLACE 文指定で置換対象となる原文語が行の継続 指定で複数行に分割して指定している場合の途中のコメント行

プログラム例)

[COBOL ソース]

000010 COPY AAA REPLACING //USERDATA1// BY //DATA2//.

[登録集原文(AAA.cob)]

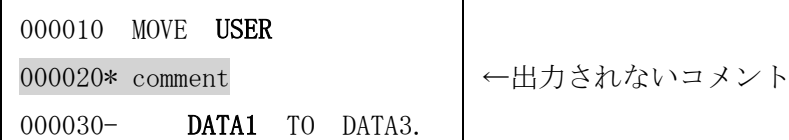

CASE3:COPY REPLACING 句または REPLACE 文指定で置換対象となる原文語の直後のイ ンラインコメント

プログラム例)

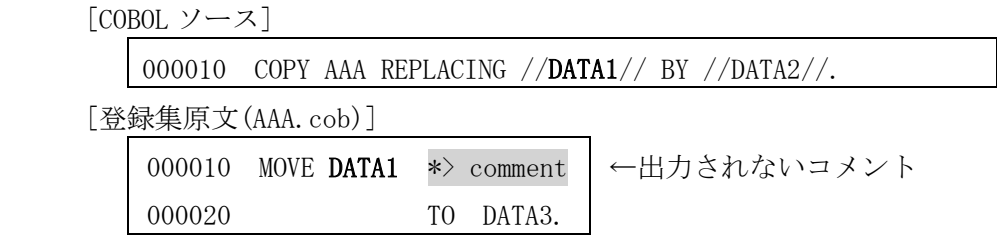

### 4.2.2. ランタイム

(1) 算術文 (ADD, COMPUTE, DIVIDE, MULTIPLY, SUBTRACT) の受け取り側作用対象が複数 あり、けたあふれ条件が発生した場合、受け取り側作用対象に記述されたオブジェク トプロパティの結果の内容は不定となります。 けたあふれが発生していない場合は、値は転記されません。しかし、ON SIZE ERROR 指定がなく,けたあふれが発生した場合は,正しい値が転記されます。

```
プログラム例)
```
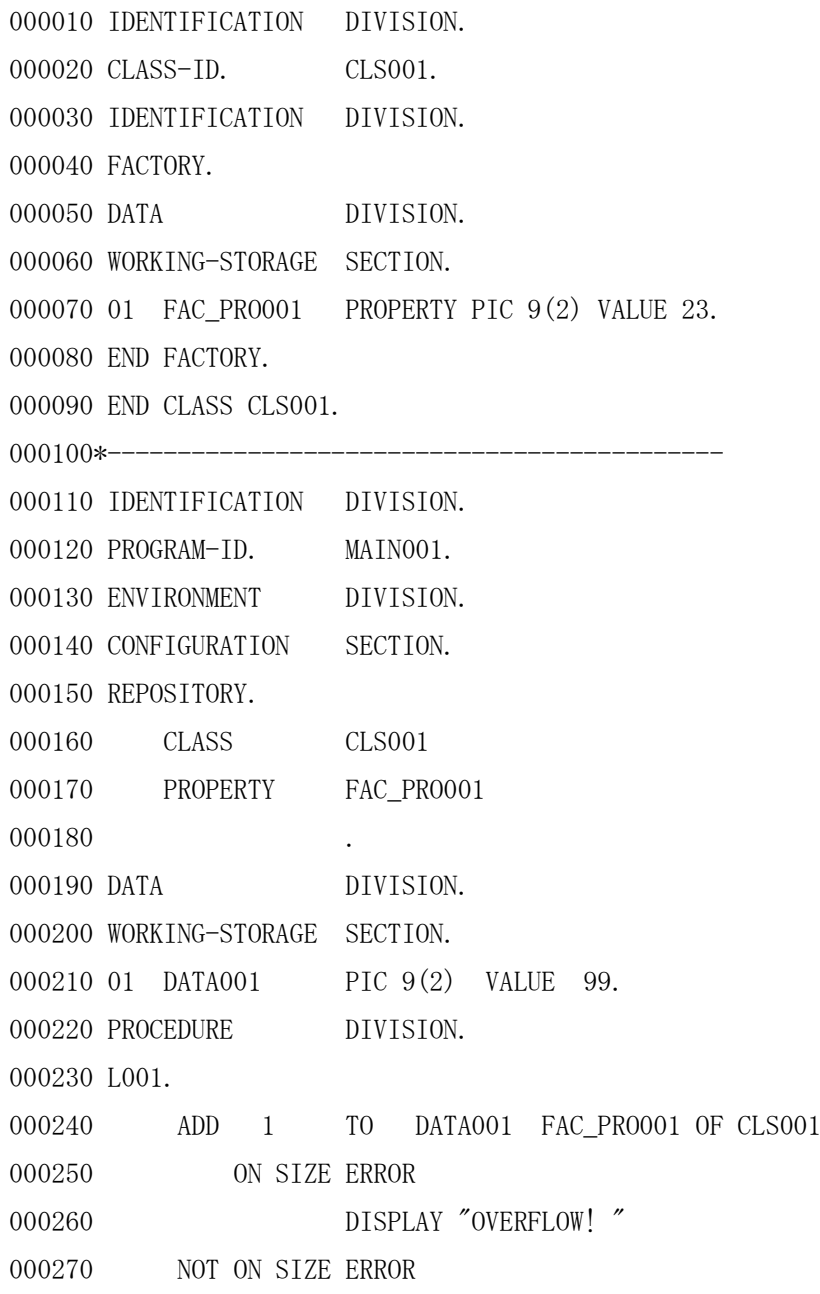

000280 DISPLAY "NOT OVERFLOW!" 000290 END-ADD. 000300 DISPLAY FAC\_PRO001 OF CLS001. 000310 END PROGRAM MAIN001.

ADD 文の DATA001 で SIZE ERROR が発生すると、FAC\_PRO001 に対する加算が実行され ず、初期値(23)のままとなります。受け取り側作用対象を1つにすることで、算術文 の結果が正しくなります。

(2) COMP-5 データ項目へ PICTURE 句の桁数を超えて値を格納した場合、そのデータ項目 に対する DIVIDE 文で剰余を正しく得ることができません。

プログラム例) IDENTIFICATION DIVISION. PROGRAM-ID. SAMPLE.

DATA DIVISION. WORKING-STORAGE SECTION. 01 DIVIDEND PIC 9(5) USAGE COMP-5. \*> メモリ上は 4 バイト 01 DIVISOR PIC 9(3) USAGE COMP-5. 01 QUOTIENT PIC S9(18) LEADING SEPARATE. 01 REM PIC S9(2) LEADING SEPARATE.

PROCEDURE DIVISION.

BEGIN.

 MOVE 100 TO DIVISOR. MOVE 4294967295 TO DIVIDEND. DIVIDE DIVISOR INTO DIVIDEND GIVING QUOTIENT REMAINDER REM STOP RUN.

END PROGRAM SAMPLE.

COMP-5 データ項目の PICTURE 句の桁数を、格納する値の桁数に変更することで正し く得ることができます。(上記の例であれば、10 桁)

(3) 次の条件をすべて満たす場合、APPLY SHIFT-CODE 句指定のファイルに対する WRITE 文を実行すると、アプリケーションエラーが発生する場合があります。(メモリ状態 に依存するため、異なる現象が発生する可能性があります) ①2つの WRITE 文に対応するファイルが以下の条件を満たす場合

- ・ APPLY SHIFT-CODE 句指定のファイルである
- ・ 一方のファイルは WITH 指定なし、もう一方のファイルは WITH PPR-CONTROL-1 指定あり

②WRITE 文に指定したレコード名または一意名に以下のどちらかの関係がある場合

- ・ 2つの WRITE 文の FROM 句に同じ一意名を指定している
- ・ FROM 句指定なしの WRITE 文のレコード名がもう一方の WRITE 文の FROM 句に記 述した一意名と同じである

プログラム例)

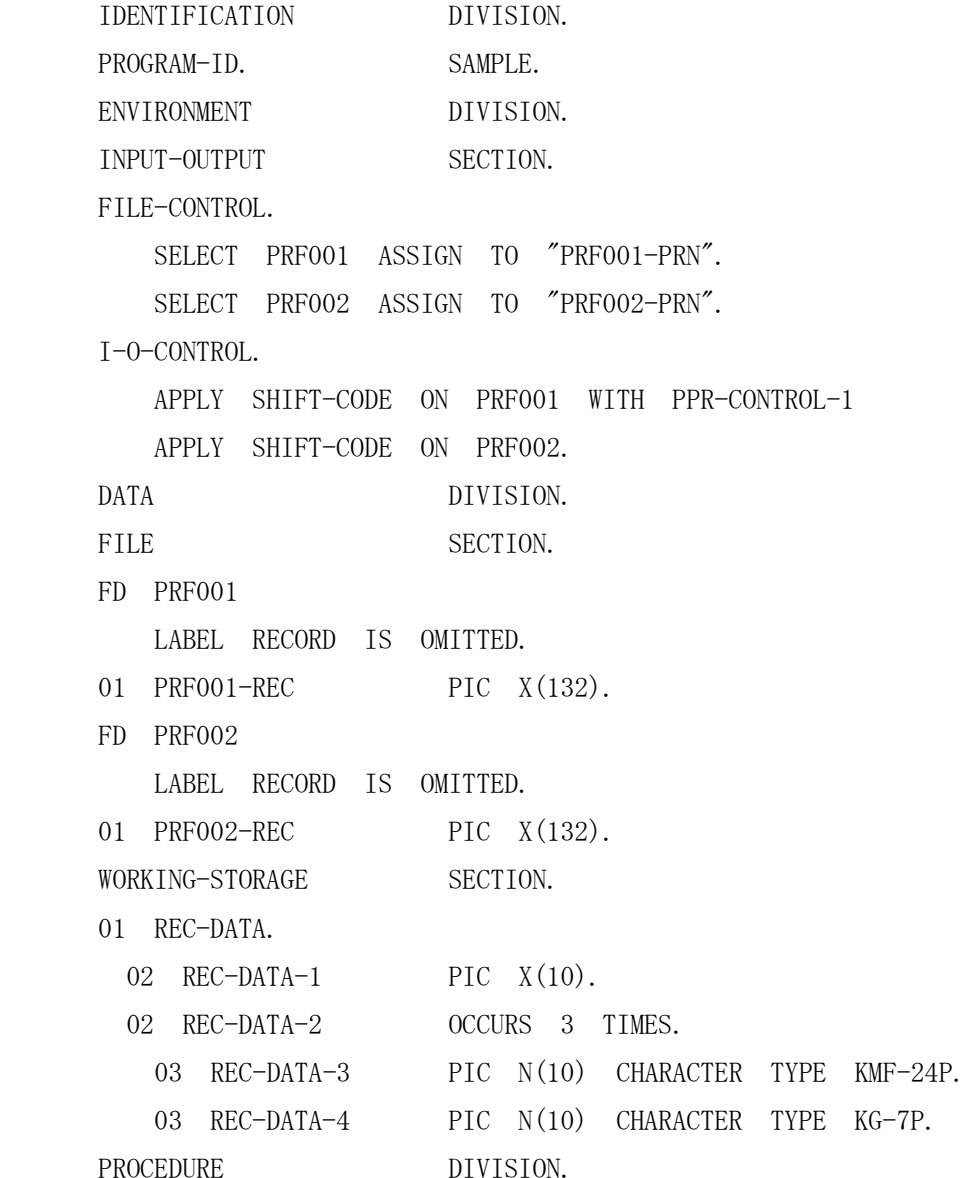

BEGIN.

 OPEN OUTPUT PRF001. WRITE PRF001-REC FROM REC-DATA. CLOSE PRF001.

\*

\*

 OPEN OUTPUT PRF002. WRITE PRF002-REC FROM REC-DATA. CLOSE PRF002. STOP RUN.

(4) プリントマネージャ経由の印刷において、使用する文字フォントを 8~72 ポイント の範囲外の値を指定した場合、印刷が終了しないなど印刷動作が不正になることが あります。

8~72 ポイントの範囲で指定してください。

(5) BASED 句指定のファイルに対して実行時エラーが発生したとき、実行時エラーメッ セージ中のファイル名が正しく表示されません。 [エラーメッセージの例] COB502 ファイル入出力でエラーが発生しました。 ( RE STATUS=30(30709) ? • ` ,プログラム名=FILE\_005,行番号=000079)

(6) 以下の条件を全て満たす場合、A-VX と画面表示の動作が異なります。 [発生条件] 1.COBOL WS エミュレータを利用 2.画面節で、カラムが隣接する項目定義がある ※カラムが隣接する項目の内、先行する定義を(a)、後続する定義を(b)とする。 3.(a)に以下の内、1 つ以上の指定がある • REVERSE • OVER LINE TO • BLINK • BOX • UNDER LINE • PREVIOUS ATTRIBUTE • OVER LINE • UNDER LINE TO • SECRET

4.(b)に以下の内、いずれの指定もない

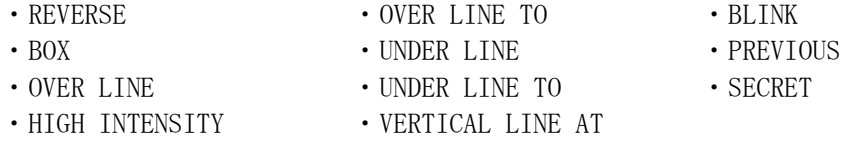

[現象]

発生条件 4.の条件が偽となる項目定義が現れるまで、先行する定義(a)に指定した

**ATTRIBUTE** 

発生条件 3.の指定が、後続する定義(b)および(b)以降のすべての行に指定されたか のように表示される。

例 1

 02 line 10. 03 column 5 pic  $x(10)$  REVERSE value "senko data". (a) 03 column 15 pic  $x(10)$  value "kozokudata". (b)

10 行 14 カラム目まで指定した REVERSE が、15 カラム以降にも表示される。

#### 例 2

 02 line 10. 03 column 5 OVER LINE TO 14. (a) 03 column 15 pic x(10) color red value "kozokudata". (b)

10 行 14 カラム目まで指定した OVER LINE が、15 カラム以降にも表示される。

#### [回避方法]

- 以下のいずれかの方法で回避することを検討してください。
- ・先行する定義(a) と 後続する定義(b) のカラムが連続しないよう(1 カラム以上 空くよう)に画面レイアウトを変更する。
- ・後続する定義(b)に HIGH INTENSITY を指定する。 ※ 発生条件 4.に記載したいずれかの指定を行うことで現象は回避可能ですが、 HIGH INTENSITY 以外を指定した場合、指定された属性に応じた表示になりま すので、ご注意ください。
- (7) 利用者制御変数保持ファイル作成コマンド(cobinituc)および SWITCH 状態保持ファ イル作成コマンド(cobinitcv)の引数に日本語(2 バイト文字)を含むディレクトリ名 を指定すると、正しく動作しません。
- (8) 以下の条件を満たす SORT 文を実行すると、実行時エラーが発生します。
	- a) 整列併合用ファイル記述項で可変長レコードとして定義
	- b) 1 つのプログラム中に a) に対する SORT 文を複数記述
	- c) a) に対する SORT 文のキーの範囲が直前に実行した a) に対する SORT 文のレ コードの範囲外を指定
	- このような場合は、別々の整列併合用ファイル記述項として定義してください。

#### 4.2.3. COBOL 開発環境

(1) 編集ウィンドウで開いている C/C++ソースファイルをコンパイルすることはできま せん。

ビルドの前にファイルを閉じてください。

#### 4.2.4. COBOL GUI

(1) 印刷エラー「COB502 ファイル入出力でエラーが発生しました」の発生時、GUI 画面 が消えた後、プロセスが残る場合があります。プロセスが残った状態で、同じファイ ルを実行すると「同じクラス名で実行中のアプリケーションを検出しました。同時に 実行することはできないため終了します。検出したアプリケーションに切り替えま すか?」のメッセージを表示します。[はい]を選択してもウィンドウが表示されない 場合、タスクマネージャを起動して、プロセスを終了してください。

#### 4.2.5. COBOL SQL アクセス

- (1) INCLUDE 文について INCLUDE 文に対する END-EXEC の末尾のピリオドを省略した場合、SQL 展開ソースが 正しい順番で展開されません。 INCLUDE 文に対する END-EXEC の末尾のピリオドは必ず指定するか、INCLUDE 文を使 用せず埋め込み SQL ソースに直接記述してください。
- (2) EXECUTE IMMEDIATE 文について EXECUTE IMMEDIATE 文の SQL 文変数に日本語文字列および可変長日本語文字列を指 定した場合、COBOL SQL アクセスプリコンパイラではエラーとならず、COBOL コンパ イル時にコンパイルエラーとなります。 EXECUTE IMMEDIATE 文の SQL 文変数に日本語文字列および可変長日本語文字列を指 定しないでください。
- (3) 利用者語(利用者定義語)の文字数 COBOL SQL アクセスで扱える利用者語の文字数は、英数字の1文字から30文字(日 本語の場合15文字)です。

# 5章 従来製品からのプログラム移行について

本製品は、従来製品である OCF21/COBOL85 Pro や OCF21/COBOL85(本章では以後 COBOL85 Pro と記載します)からの移行性を向上させるための機能を提供しています。詳細は、製品のマ ニュアルを参照ください。

➢ COBOL85 Pro 互換のオプションを提供しています。(指定を推奨)

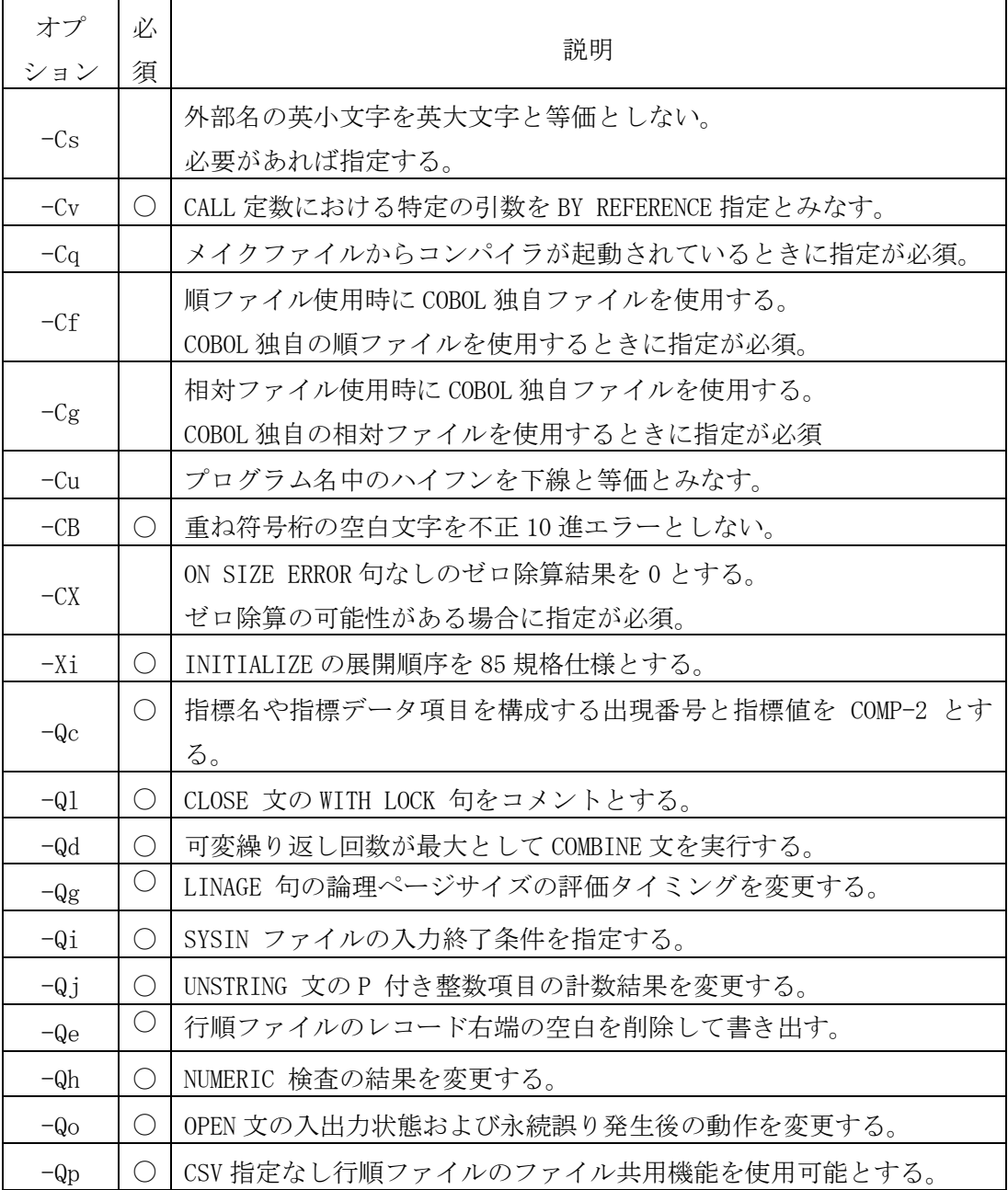

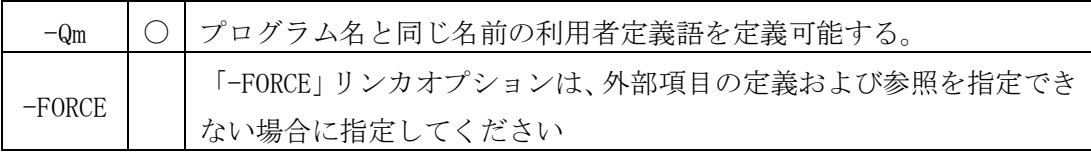

詳細は、『COBOL プログラミングの手引 1.4.2 翻訳用コマンドとその使用法』を参照く ださい。

- ➢ COBOL85 Pro のファイルマッパ―、アプリケーションカスタマイザでエクスポートした 設定情報をインポート可能です。 詳細は、『COBOL ユーザーズガイド 5.1 カスタマイズ情報/ファイルマップ情報登録 ツール』を参照ください。
- ➢ COBOL 開発環境では、従来製品である OCF21 の COBOL プロジェクトファイル (OCF21/COBOL85 Workbench、OCF21/COBOL85 Pro Workbench、OCF21/COBOL Remote Workbench)をインポートする機能を提供しています。 詳細は、『COBOL 開発環境 利用の手引 1.4 既存 COBOL からの移行手順の概略』を参照 ください。
- ➢ COBOL GUI にて GUI アプリケーションを作成する場合、COBOL85 Pro 互換のオプション -Qc を指定する必要があります。 詳細は、『COBOL GUI ユーザーズガイド 8.6 COBOL 開発環境の利用』を参照ください。

次に、従来製品である COBOL85 Pro からの移行時に考慮して頂く必要のある仕様差異に ついて説明します。

➢ ファイル機能

COBOL 製品独自の索引編成ファイルは未サポートです。IFAS FILE または ISAM の索引編 成ファイルをご使用ください。

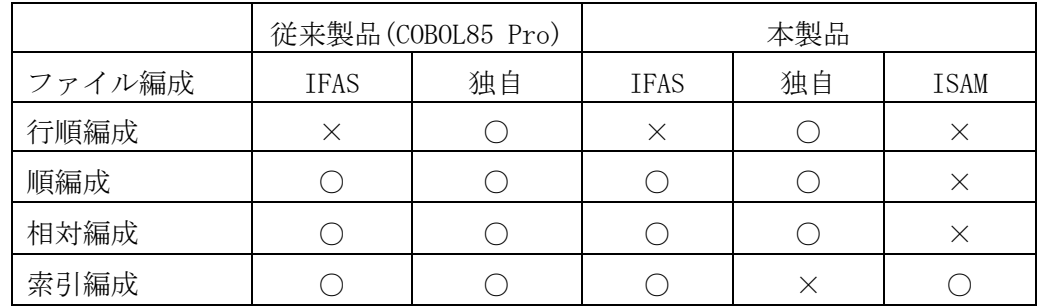

【記号の意味】○:サポート、×:未サポート

なお、順編成ファイル、相対編成ファイルおよび索引編成ファイルのファイルエンジン (IFAS、独自、ISAM)は製品付属の COBOL ファイルマッパーの指定で変更可能です。

➢ 整列併合機能

整列併合機能を使用するには、SORTKIT 製品が必要です。 (COBOL 製品のみでは整列併合機能を使用したプログラムの実行ができません)

➢ データベース機能

SAME RECORD AREA 句は、メモ扱い(構文が記述されていないとみなす)であるため、記述 があっても無効になり、同じレコード領域は参照されません。COBOL85 Pro およびオフ コン COBOL85 では、同じレコード領域が共有されるため、COBOL プログラムの移行時に 注意してください。

➢ 画面機能/GUI 画面機能

#### 画面機能を使用する場合、メインプログラムに指定する翻訳オプションが異なります。

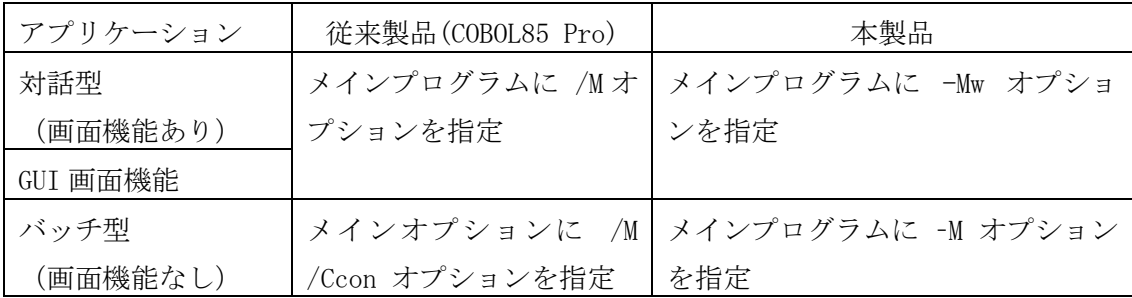

➢ データベース機能(COBOL SQL アクセス)

従来製品である OCF21/SQLEXTENSION からの移行時に以下の考慮が必要です。

● 埋込み SQL COBOL ソースの拡張子変更 プリコンパイラの入力となる埋込み SQL 文を含む COBOL ソースの拡張子を以下の ように変更してください。

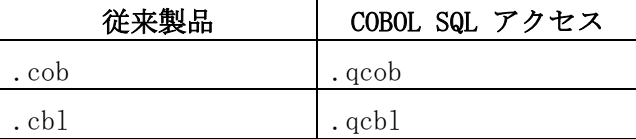

※従来製品の COPY 命令で指定するファイルの拡張子は変更ありません。

※従来製品の.cbx に対応する拡張子はありません。ソースファイルの形式 を .qcob または .qcbl に合うように修正してください。ソースファイルの 形式については「COBOL SQL アクセス プログラミングの手引」の「1.1 ファ イルの形式」を参照してください。

● INCLUDE SQLCA 文省略不可

INCLUDE SQLCA 文は省略することができなくなりました。必ず INCLUDE SQLCA 文を 指定するようにしてください。INCLUDE SQLCA 文の詳細は、「COBOL SQL アクセス 言語説明書」の「3.2 INCLUDE SQLCA」を参照してください。

- COPY 命令から INCLUDE 文へ 従来製品では、COPY 命令で指定したファイルをプリコンパイル時に展開していま したが、INCLUDE ファイル名 文に変更になりました。INCLUDE ファイル名文の詳 細は「COBOL SQL アクセス 言語説明書」の「3.3 INCLUDE ファイル名」を参照し てください。
- 可変長文字列型、可変長日本語文字列型の長さのデータ型変更 可変長文字列型、可変長日本語文字列型の長さを表すデータ型が COMP-1 から COMP-2 に変更になりました。可変長文字列型、可変長日本語文字列型を使用して いる場合は、ソースを修正してください。

<例>

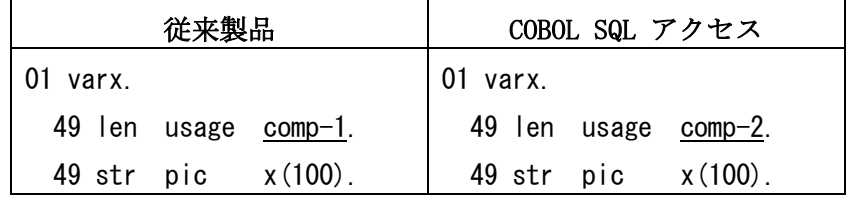